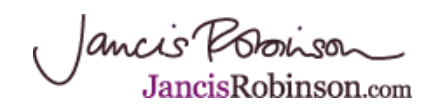

## **Tasting notes search - one click away**

*30 Jun 2010 by Jancis Robinson*

We do listen. One very strong message from our [members' survey feedback](http://www.jancisrobinson.com/articles/a20100623.html) was that the single most popular feature on the site, the Tasting notes search that gives you access to our 46,000 tasting notes, should be just one click away from the home page.

Tarrah!! Kindly note two changes to the home page.

Firstly, Tasting notes is the default choice in the general search box in the top-right-hand corner of the home page (see below left, circled in red) and this will take you straight to the Tasting notes search. You can still scroll through the other choices in the drop-down menu to search the Oxford Companion to Wine, the Members' forum and the rest of the site (see below right, also circled in red).

And secondly, if you'd rather reach it via the horizontal menu along the top, then just clicking on 'Tasting notes' top left (just right of 'Home') will also bring up the Tasting notes search immediately (see below).

Here, just to remind you, is a recap on how our tasting notes search works. And I am delighted to pass on to those who commented that they preferred the search on erobertparker.com that at last week's [Bordeaux MW Symposium](http://www.jancisrobinson.com/articles/a201006292.html), the sainted [Eric LeVine](http://www.jancisrobinson.com/articles/a201006292.html) told me he thought ours was superior. Sorry if that sounds like a great big raspberry... See this [relevant thread](http://www.jancisrobinson.com/forum/showthread.php?t=3492) on our members' forum.

## **How to use our Tasting notes search**

Here is how to get the most out of our database of 46,000 (at the time of writing) tasting notes.

The easiest (but not the only) way to find tasting notes is to use the general search box on top right of any page and choose the default, 'Tasting notes', from the drop-down menu. Just key in the salient words, eg 'Coche Dury Corton 1998' for a specific wine or 'Talbot' for a set of tasting notes on that château over all vintages. Clicking on 'Go' or simply hitting the 'Enter' key will bring up all results, which can then be sorted as you wish (see below). It is better not to include generic terms such as Bodega, Cascina, Cave, etc as we do not generally include such terms in the producer name.

If you want an advanced search for a narrower set of tasting notes, you can click on 'Tasting notes' on the horizontal menu along the top of any page. This now takes you directly to our Tasting notes search. You will see lots of boxes in the right-hand column (see screenshot on the right). Just fill them in to be as specific as you wish.

Most important point: When the results come up, you can order them as you wish by clicking on the headings. So if, for example, you want the most recent tasting note first, click on 'Date tasted'. If you want to order them by vintage, click on 'Vintage'. If you want to order them by score, guess what... And you can order them alphabetically by Producer, or Wine name. You can change which way they are ordered (for example, oldest to youngest or youngest to oldest) by clicking on the title again.

Using all permutations available, it is very easy to see tasting notes on a particular wine over lots of different vintages, or vice versa, or, say, all Bordeaux 1998 over a certain score, or all of them ready to drink from 2012, or all notes published in 2005. It's just a question of filling in the relevant fields, and then ordering the results as you wish.

Jancis Possion